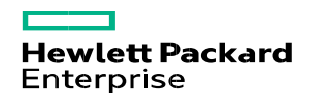

# **How can suppliers submit a ticket/chat with HPE Accounts Payable Customer Response Center?**

## **Summary**

This document describes how suppliers can submit a ticket/chat with HPE Accounts Payable Customer Response Center (HPE AP CRC) for invoice and payment related issues/queries.

Use the following steps to submit a ticket/chat with HPE AP CRC

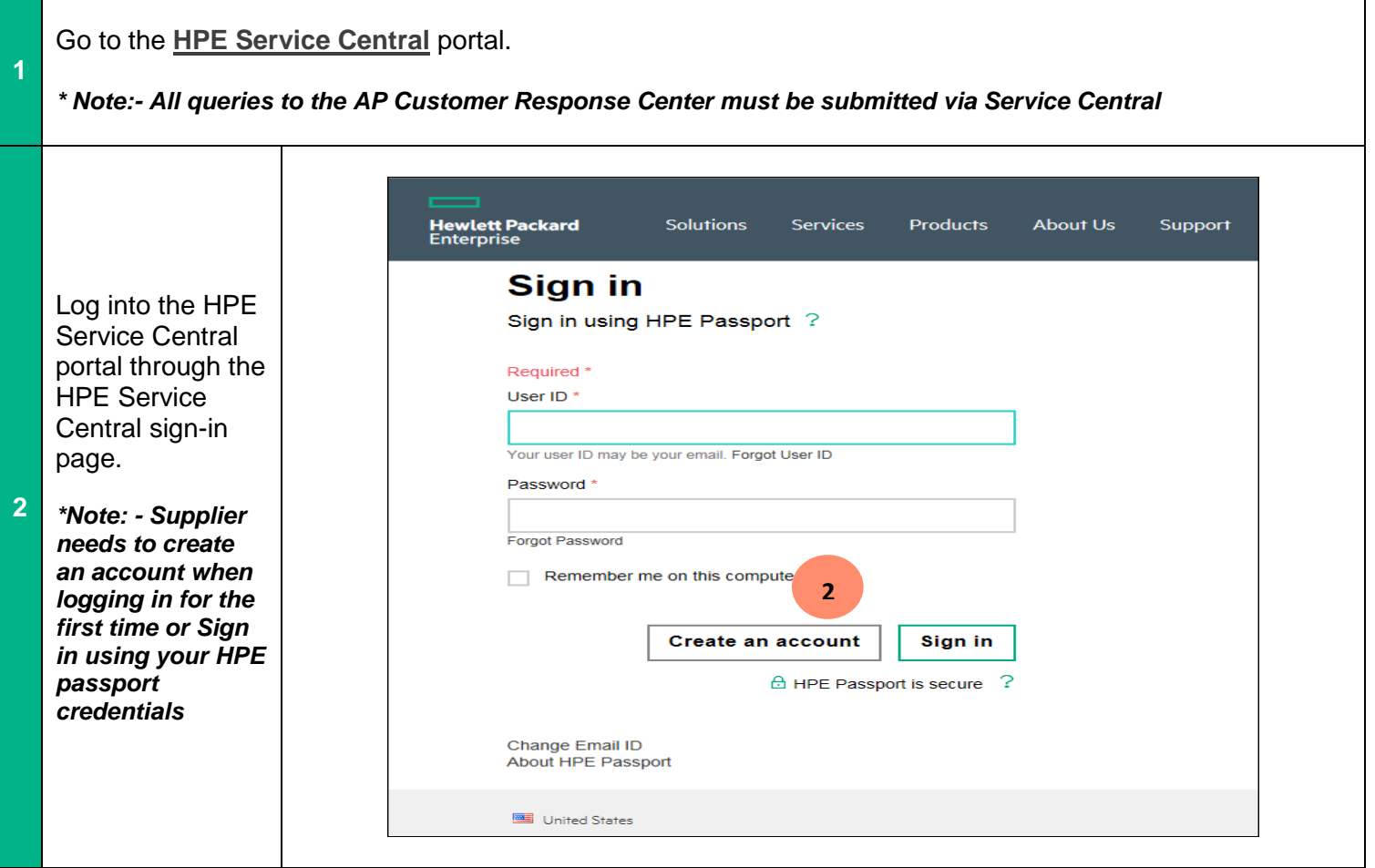

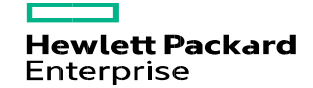

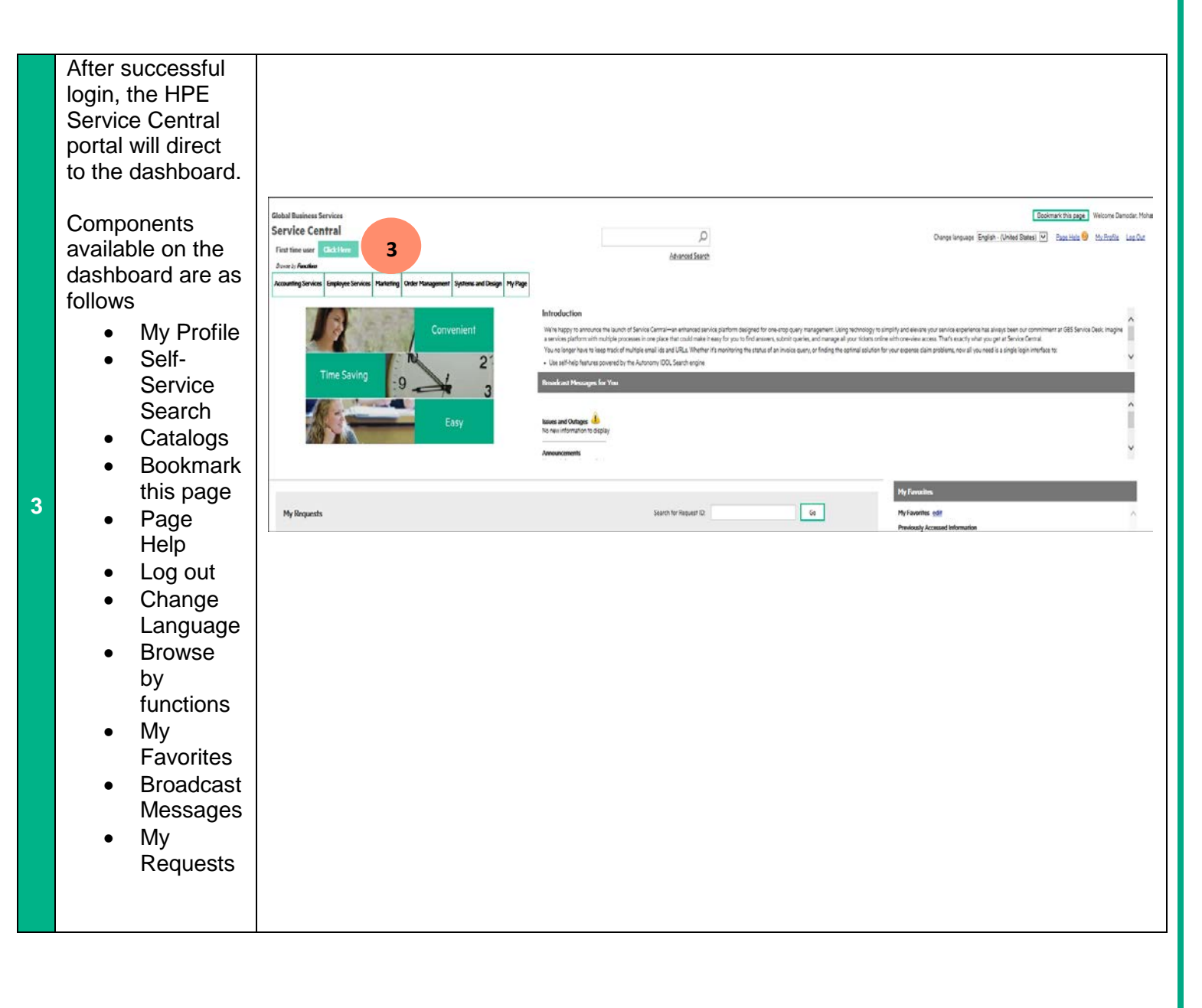

**Hewlett Packard** Enterprise

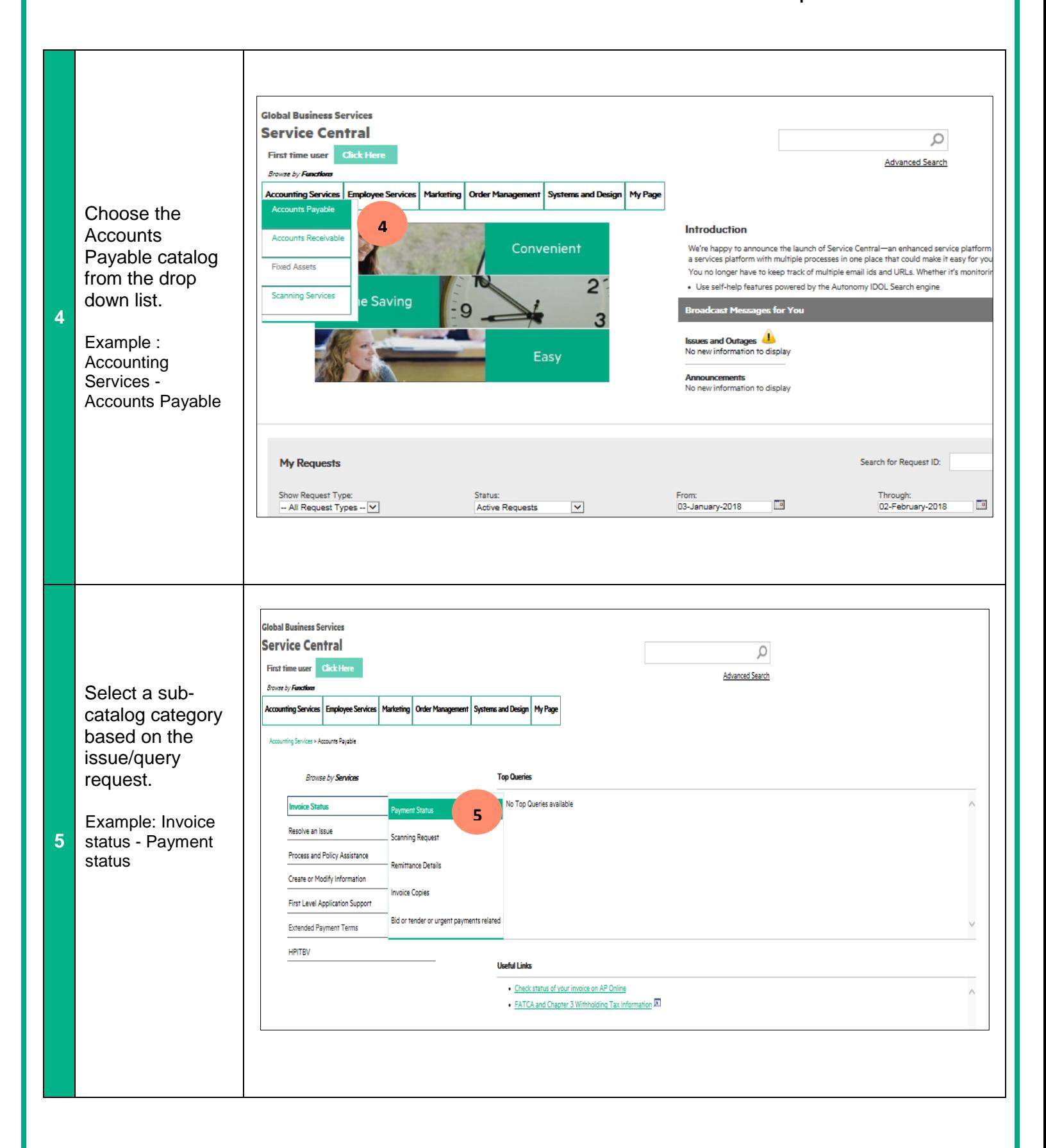

 $\overline{\phantom{0}}$ **Hewlett Packard**<br>Enterprise

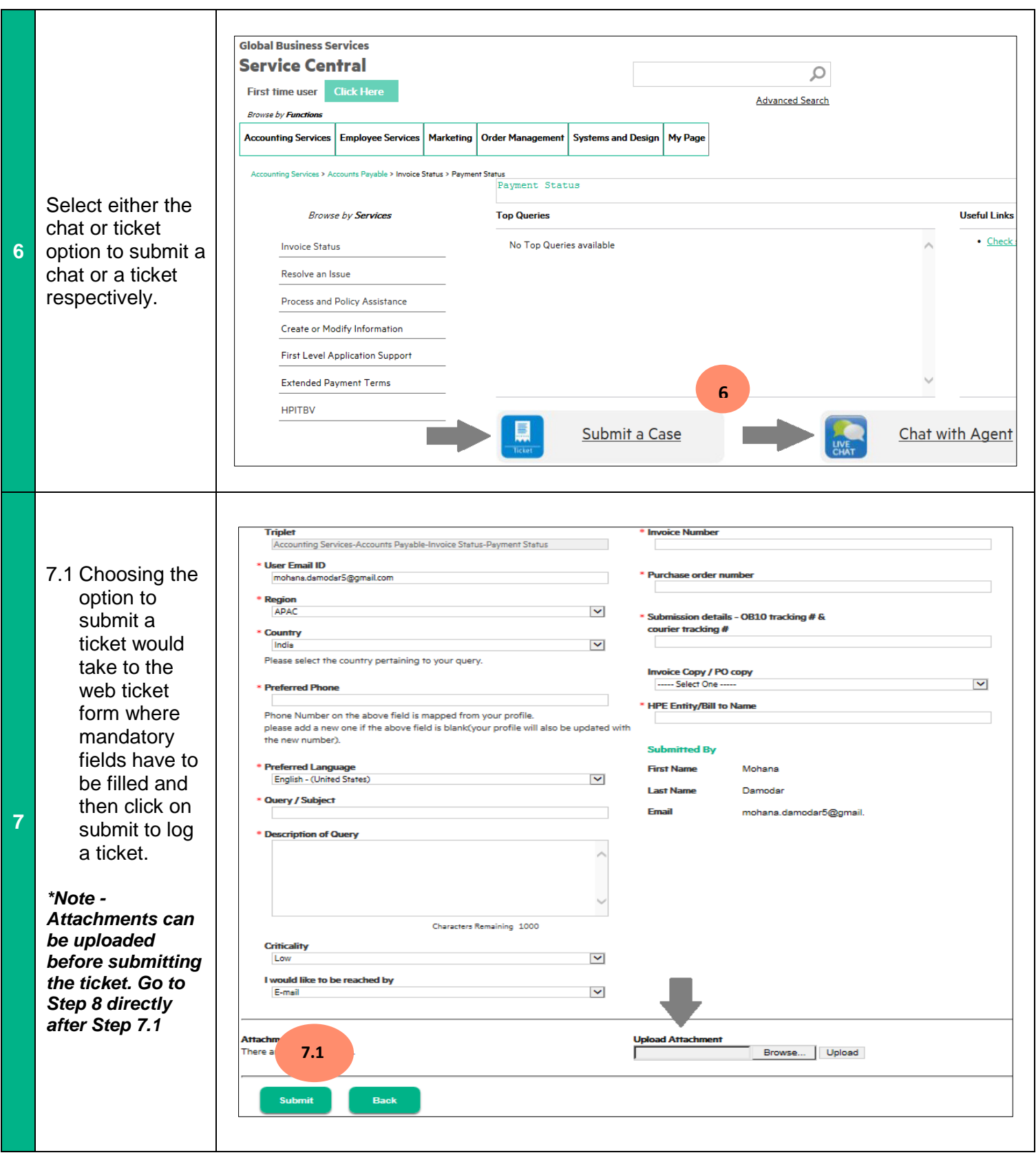

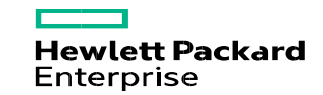

### 7.2 Choosing option to submit a chat will take you to chat web form where mandatory fields have to be filled and then click on submit to chat with an AP CRC agent to avail instant resolution.

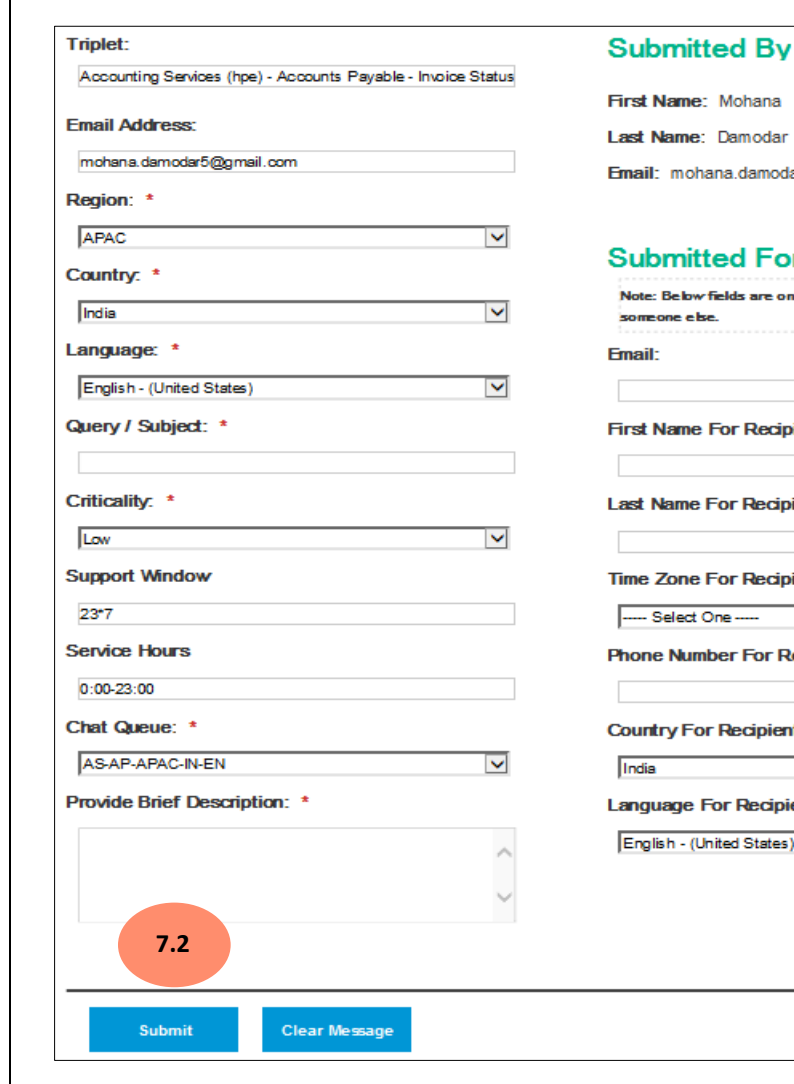

ar5@gmail.com

### r

ly required when submitting for ient: ient: ient:  $\blacktriangledown$ ecipient it:  $\blacktriangledown$ ent:  $\blacktriangledown$ 

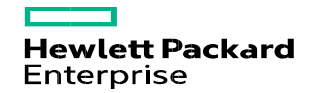

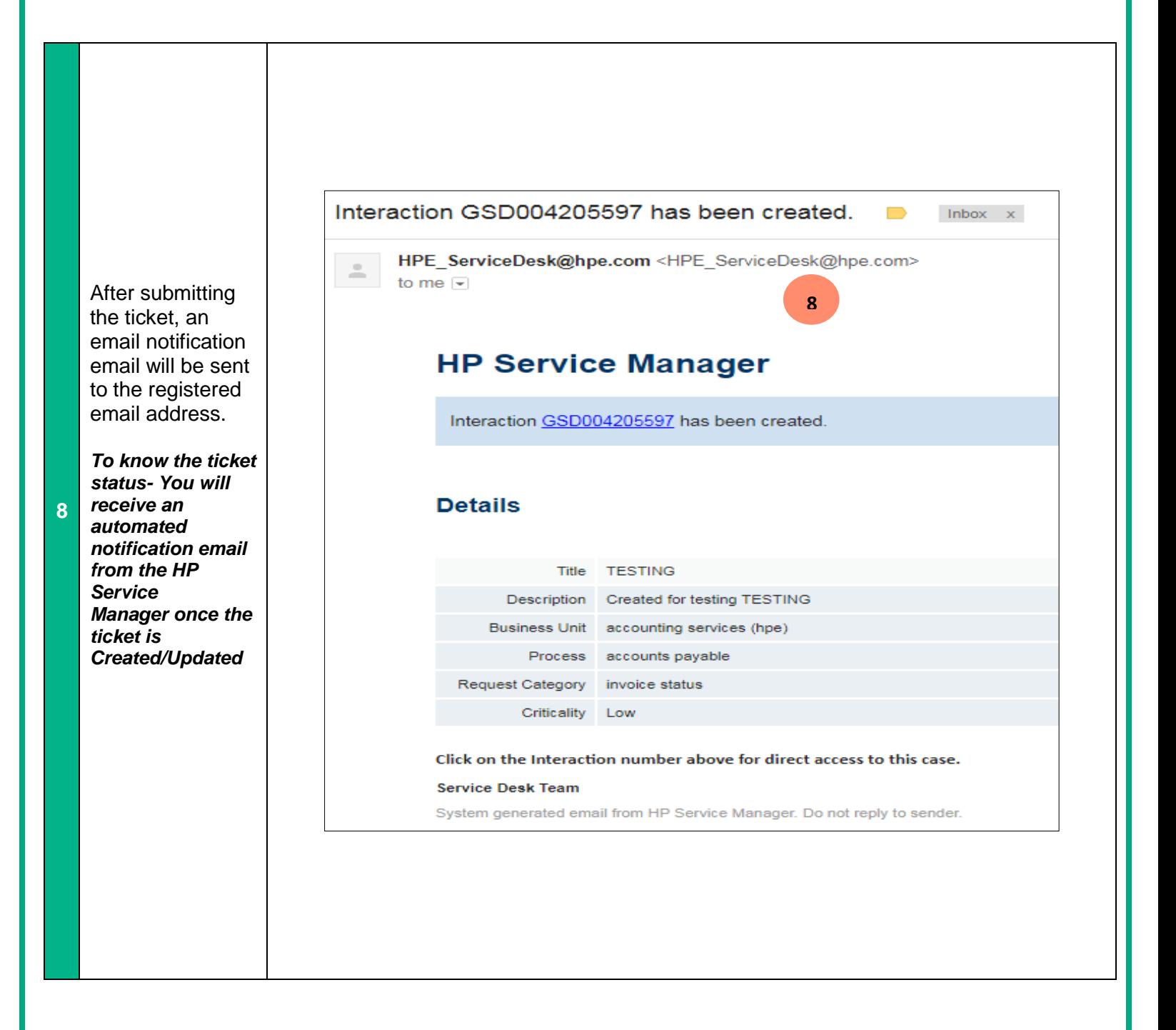

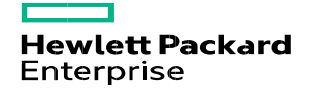

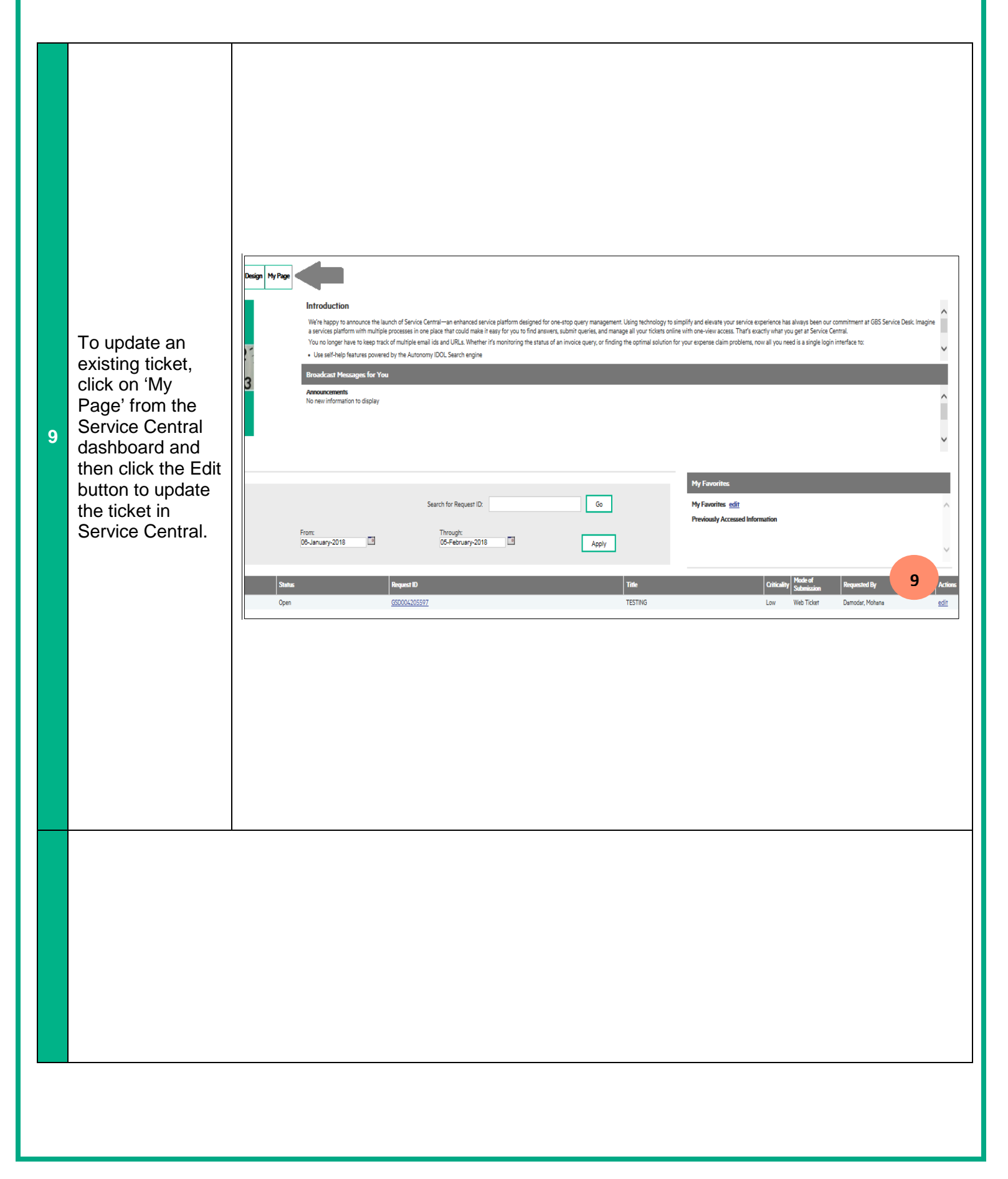

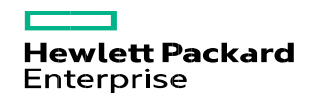

# **When can you escalate a case to HPE Accounts Payables CRC?**

Suppliers can escalate to HPE Accounts Payables CRC for any existing tickets/chats they haven't received a response after 24 business hours from when the ticket has been created.

Write to the respective mailbox based on region:

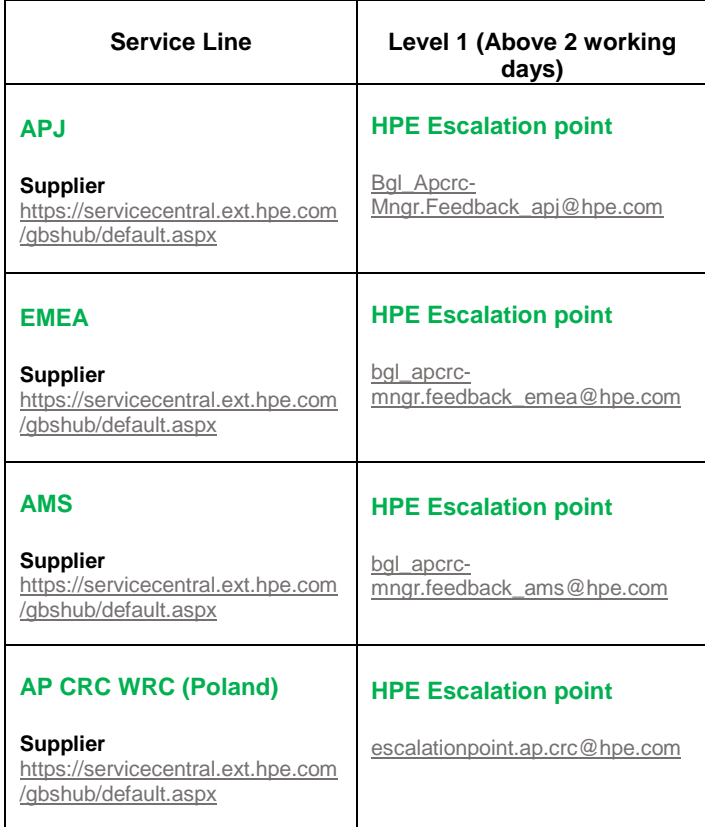